# **THØR laboratories**

OIDEGEN

# **Otthon**

**IDEGEN™ Tascabile Spirometro**

# **Manuale D'uso**

**italian thorlabor\_eu\_ita r141 2013-09-02**

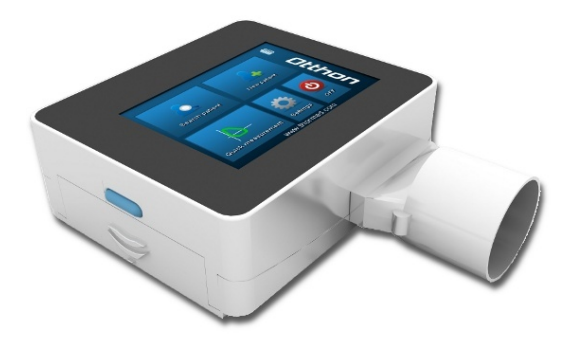

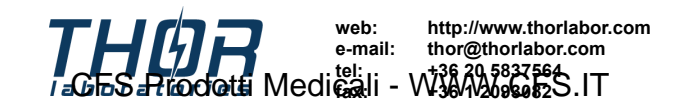

# **Indice**

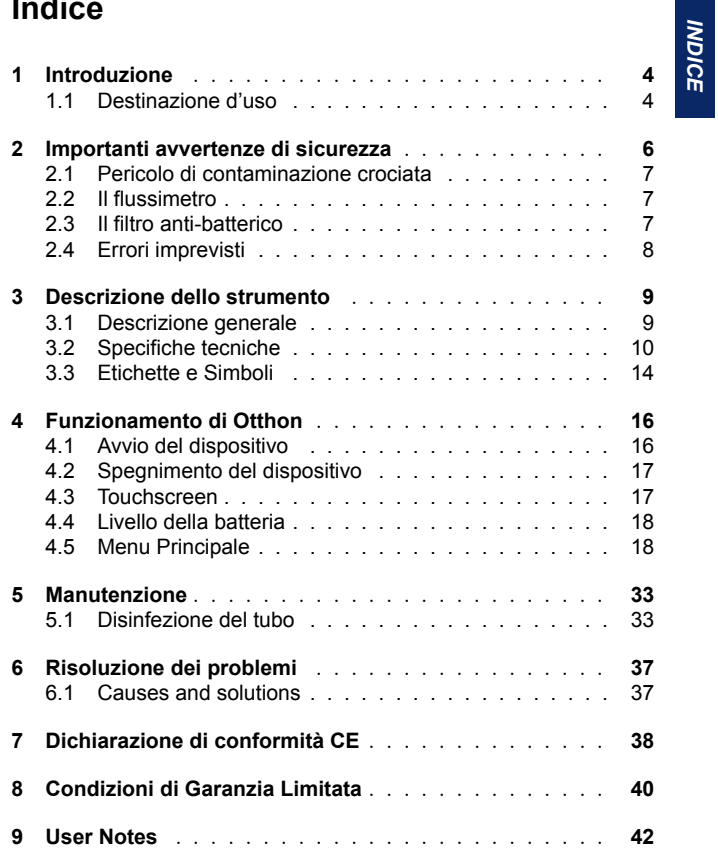

# **1 Introduzione**

# **1.1 Destinazione d'uso**

### **Categoria di utenza**

Lo spirometro misura una serie di parametri relativi alla funzionalità respiratoria umana. Il prodotto è quindi destinato all'uso da parte di un medico o di un paramedico sotto la supervisione di un medico.

## **Qualifiche ed esperienza richieste**

L'uso corretto dello strumento, l'interpretazione dei risultati del test e la manutenzione dello strumento, in particolare la prevenzione del rischio di infezioni incrociate, richiedono l'utilizzo da parte di personale qualificato.

### **Operating environment**

L'ambiente operativo previsto per lo strumento è uno studio medico o un reparto ospedaliero.

Lo strumento non è destinato ad essere utilizzato in una sala operatoria o in presenza di liquidi infiammabili o detergenti, né in presenza di gas anestetici, ossigeno o azoto infiammabili.

Lo strumento non è adatto ad essere utilizzato in presenza di correnti d'aria dirette (es. vento), fonti di calore o freddo, raggi diretti del sole o altre fonti di luce o energia, polvere, sabbia o altre sostanze chimiche.

L'utente ha la responsabilità di verificare l'idoneità delle condizioni ambientali sia in termini operativi che di conservazione dello strumento.

## **Effetto del paziente sull'utilizzo dello strumento**

Un test spirometrico può essere eseguito solo su pazienti a riposo e in condizioni idonee al test. Un test spirometrico richiede la collaborazione del paziente; il paziente deve eseguire una espirazione forzata

completa perché il testo possa produrre un risultato significativo.

### **Limitazioni d'uso - controindicazioni**

L'analisi dei risultati di un test spirometrico non è di per sé sufficiente ad eseguire una diagnosi corretta delle condizioni cliniche del paziente. E' necessaria anche una anamnesi clinica dettagliata del paziente, corredata da altri test ed esami consigliati da un medico.

I commenti al test, l'interpretazione del test e il corso di trattamento raccomandato devono essere eseguiti da un medico.

Qualunque sintomo il paziente mostri al momento del test deve essere attentamente considerato prima di eseguire il test spirometrico. L'utente ha la responsabilità di valutare sia le capacità mentali sia quelle fisiche del paziente per eseguire un test corretto e l'utente deve altresì valutare il grado di collaborazione per ogni test eseguito.

Una speciale attenzione deve essere posta in caso di test su anziani, bambini o persone con disabilità. Lo strumento non deve mai essere usato nel caso sia possibile o probabile che la validità dei risultati possano essere compromessi da qualunque fattore esterno.

# **2 Importanti avvertenze di sicurezza**

La sicurezza e il corretto funzionamento dello strumento possono essere garantiti solo a patto che le avvertenze e le norme di sicurezza siano osservate correttamente.

Il produttore non si assume alcuna responsabilità in caso di problemi o danni provocati dal mancato rispetto da parte dell'utente delle seguenti istruzioni.

Lo strumento deve essere utilizzato in base a quanto descritto nel Manuale Utente con particolare attenzione alla sezione *1.1 Destinazione d'uso* e se devono utilizzare solo parti di ricambio e accessori originali come specificato dal produttore.

Le procedure di manutenzione descritte nel presente manuale devono essere eseguite con precisione. La mancata osservanza delle istruzioni potrebbe provocare errori di misurazione e/o interpretazione errata dei valori misurati.

Qualunque modifica, correzione, riparazione o riconfigurazione deve essere eseguita dal produttore o da personale qualificato autorizzato dal produttore. Non tentare mai di fare riparazioni fai-da-tè.

Le emissioni ad alta frequenza possono interferire con il corretto funzionamento dello strumento. Per questo motivo, quando nella stessa stanza sono in funzione contemporaneamente apparecchi ad alta frequenza quali TV, radio, cellulari ecc. e altre apparecchiature elettroniche, si deve rispettare una certa distanza (pochi metri).

Nel caso in cui lo strumento è collegato ad un altro strumento, per mantenere le caratteristiche di sicurezza essenziali ai sensi di IEC 60601-1 è possibile utilizzare solo apparecchi conformi alle vigenti normative di sicurezza.

Per lo smaltimento/riciclaggio di spirometro, accessori, materiali di consumo in plastica (filtro anti-batterico), avvalersi esclusivamente dei contenitori adeguati o ancor meglio rendere tutte queste parti al rivenditore dello strumento o ad un centro di smaltimento e riciclaggio. Rispettare tutte le normative locali vigenti.

# **2.1 Pericolo di contaminazione crociata**

E' necessario utilizzare un filtro anti-batterico monouso quando si collega un paziente allo spirometro per evitare il rischio di contaminazione incrociata. Per evitare di esporre il paziente al pericolo critico di contaminazione incrociata prima di ogni test spirometrico si deve utilizzare un nuovo filtro anti-batterico monouso per paziente.

# **2.2 Il flussimetro**

Non permettere a polvere o corpi estranei di infiltrarsi nel Flussimetro, per evitare un funzionamento scorretto e possibili danni.

La presenza di impurità quali peli, sputo, fili ecc nel corpo del Flussimetro potrebbe compromettere seriamente l'accuratezza delle misurazioni.

# **2.3 Il filtro anti-batterico**

Vi consigliamo di utilizzare il filtro anti-batterico per ogni misurazione al fine di prevenire delle contaminazioni incrociate. Il filtro antibatterico deve essere posizionato sull'estremità terminale del tubo in modo che si venga a trovare tra il Flussimetro e il paziente. La freccia blu posta sul dispositivo indica la direzione del flusso d'aria espiratorio.

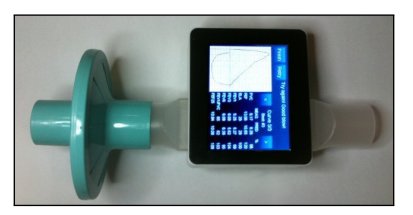

**Flussometro con filtro batterico (illustrazione)**

Qualunque filtro anti-batterico incluso con lo strumento viene fornito solo a scopo esemplificativo per identificare il tipo e le dimensioni

corrette del filtro anti-batterico richiesto per lo strumento, ed è pulito ma non sterile. Per acquistare il filtro anti-batterico corretto vi consigliamo di contattare il vostro rivenditore locale che vi ha fornito lo spirometro.

L'utilizzo di un boccaglio fatto di materiale inadatto potrebbe modificare la bio-compatibilità e potrebbe provocare un funzionamento scorretto dello strumento o risultati errati del test.

L'utente ha la responsabilità di fornirsi del tipo di filtro anti-batterico adatto allo strumento. Il filtro richiesto è di tipo standard, con un diametro esterno (DE) di 30mm; sono di uso comune e in genere sono di facile reperibilità.

# **2.4 Errori imprevisti**

Eventuali errori di misurazione o interpretazioni possono essere provocati anche da:

- utilizzo da parte di personale non qualificato o non formato, privo della necessaria abilità o esperienza
- errore dell'utente
- utilizzo dello strumento in violazione alle direttive descritte in questo Manuale Utente
- utilizzo dello strumento nonostante l'insorgenza di anomalie operative
- manutenzione non autorizzata dello strumento

# **3 Descrizione dello strumento**

Otthon è uno spirometro di precisione tascabile (pesa solo 300g), di facile utilizzo, in grado di misurare i principali parametri respiratori funzionali con un controllo di qualità sull'esame eseguito.

# **3.1 Descrizione generale**

Lo strumento è dotato delle seguenti caratteristiche di facilità d'uso:

- Calibrazione interna automatica
- Misurazioni pneumologiche FVC, VC, MVV
- Database pazienti
- Interfaccia grafica utente di facile utilizzo, QVGA (320X240 pixel), colori 256k
- Nessuna parte mobile

Per una corretta interpretazione degli esiti dei test spirometrici, gli esiti devono sempre essere confrontati con i cosiddetti valori normali o stimati calcolati in base ai dati antropometrici del paziente inseriti in formule di valori normali pubblicati dalla ERS (European Respiratory Society).

Otthon è destinato all'uso da parte di medici, siano essi generici o specialisti, che necessitino di uno strumento piccolo e compatto in grado di eseguire un test spirometrico completo.

Lo strumento fornisce un semplice sunto dell'interpretazione del test, che si basa sugli standard ATS (American Thoracic Society) con 5 livelli di ostruzione, 5 livelli di restrizione e uno di normale spirometria, e quindi rappresenta un valido supporto diagnostico per il medico.

Il sensore per la misurazione di flusso e volume è un sistema Ecografico basato sul principio di percorso multiplo ecografico IDE-GEN™. Tale principio garantisce la precisione e riproducibilità della misurazione.

# **3.2 Specifiche tecniche**

Di seguito si fornisce una descrizione completa dello strumento e del sistema di misurazione di flusso e volume.

### **Parametri misurati:**

FVC, PEF, FEV1, FEV1/FVC, FEF2575, FEF2550, FEF25, FEF50, FEF75, FEV3, FEV6, EV, ZeroTime, FET, PEFT, FIVC, PIF, FIV1, FIV1/FIVC, FIT, VC, EVC, IVC, IC, IRV, ERV, TV, MVV

### **Capacità di memoria:**

Lo strumento è in grado di memorizzare più di 20 000 pazienti e/o misurazioni. Il numero dipende largamente dal tipo e dalla lunghezza delle misurazioni.

### **Display:**

Quarter VGA (320X240 pixel), colori 262k con touch-screen

### **Porta/Interfaccia di comunicazione:**

Connessione a PC via USB o optional BlueTooth

### **Dimensioni del Dispositivo:**

92x80x35 mm

### **Dimensioni del Tubo di Flusso:**

⌀30 mm X 150 mm

### **Peso:**

300 grammi

### **Sistema di misurazione flusso/volume:**

Tecnologia IDEGEN™

### **Principio di Misurazione:**

Multi-percorso ultrasonico IDEGEN™

### **Volume massimo:**

± 20 L

### **Range di flusso:**

 $+ 18$  |  $/s$ 

### **Accuratezza del volume:**

± 3% or 50 mL

### **Accuratezza del flusso:**

 $+3%$  or 50 mL/s

### **Frequenza di campionamento:**

100 Hz

### **Resistenza dinamica a 14 L/s:**

 $< 110$  Pa/L/s

**Alimentazione:** Interna 3,7 V Li-Ion (ricaricabile tramite mini USB 5V 500mA carica)

### **Protezione elettrica:**

Alimentazione elettrica con batteria interna

### **Livello di protezione elettrica:**

BF

### **Protezione da infiltrazione acqua:**

IP32

### **Condizioni operative e di conservazione:**

Temperatura: 10-40°C Umidità relativa: 5 - 95% senza condensa

### **IEC 60601-1-2**

Istruzioni e dichiarazione del costruttore sull'emissione elettromagnetica

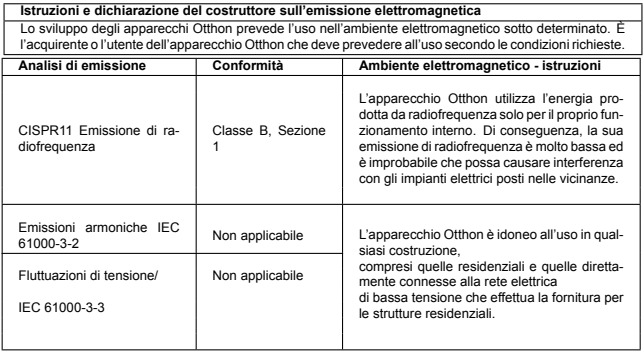

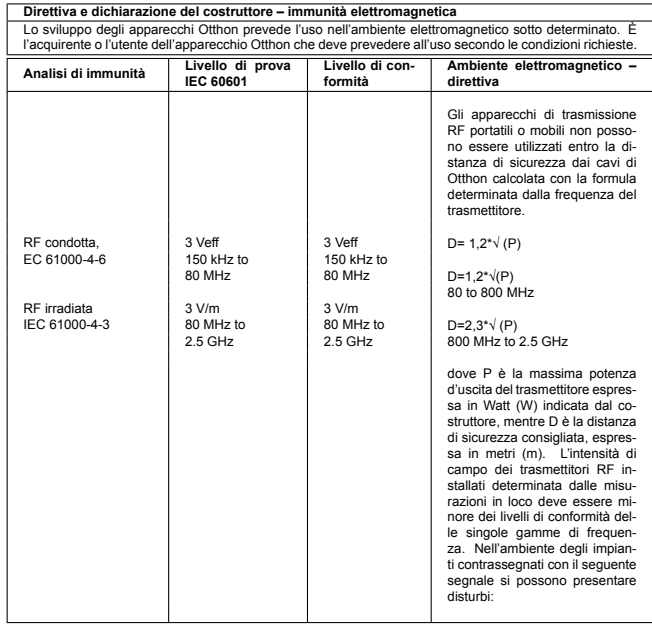

### **Distanze di sicurezza consigliate tra gli impianti di telecomunicazione RF portatili o mobili e l'apparecchio Otthon**

Otthon è stato sviluppato per l'uso in un ambiente elettromagnetico in cui i disturbi RF sono controllati. L'acquirente o l'utente di Otthon potrà contribuire all'impedimento dei disturbi elettromagnetici calcolando la minima distanza di sicurezza determinata dalla massima potenza d'uscita dell'impianto di telecomunicazione tra gli impianti di telecomunicazione RF portatili o mobili (trasmettitori) e Otthon, tramite la seguente formula.

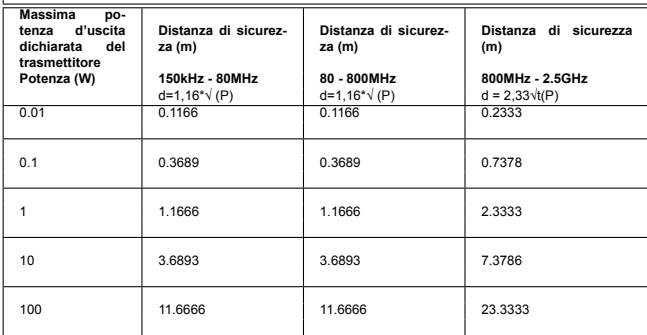

Per quanto riguarda i trasmettitori per i quali è fornita la massima potenza d'uscita dichiarata ma non sono riportati nella tabella, la distanza di sicurezza consigliata (D) espressa in metri (m) può essere calcolata tramite la formula determinata dalla frequenza del trasmettitore, dove P indica la massima potenza d'uscita dichiarata dal costruttore espressa in Watt (W).

NOTA 1: per 80 MHz e 800 MHz si applica la massima (superiore) gamma di frequenza.

NOTA 2: Queste direttive non possono essere applicate in ogni caso, in quanto sulla diffusione elettromagnetica incidono l'assorbimento e la riflessione esercitata da parte di fabbricati, oggetti e persone.

# **3.3 Etichette e Simboli**

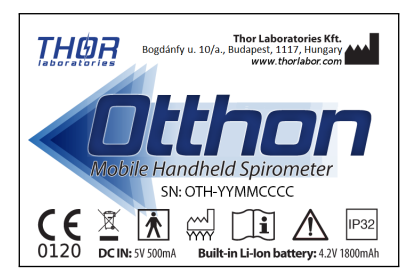

**Identificazione del prodotto etichetta**

L'etichetta di identificazione sul retro del telaio mostra il nome del prodotto e le seguenti informazioni aggiuntive:

- Nome e indirizzo del produttore
- Simboli di conformità del prodotto, in linea con le direttive CE 93/42
- Numero di serie del dispositivo
- Sito web del produttore

### **Descrizione dei simboli utilizzati sull'etichetta**

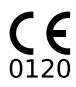

Simbolo CE per dispositivi medicali. Il prodotto è conforme ai requisiti della direttive 93/42/CEE per dispositivi medicali.

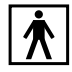

Simbolo di sicurezza elettrica. In ottemperanza a IEC 60601- 1 il prodotto e le sue parti sono del tipo BF e quindi protetti da pericoli di contatto diretto e indiretto con l'elettricità.

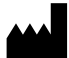

Simbolo del Produttore. Il simbolo è posto accanto al nome e indirizzo del produttore.

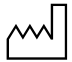

Simbolo che indica la data di fabbricazione. Il simbolo è posto accanto alla data in cui il prodotto è stato fabbricato, espresso in quattro cifre indicanti l'anno.

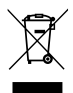

Simbolo che indica Non gettare nei comuni rifiuti domestici. Il simbolo identifica dispositivi riutilizzabili e non contaminati alla fine della vita utile del dispositivo.

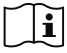

Simbolo che indica Avvertenza, consultare la documentazione allegata e Attenzione, consultare le istruzioni per l'uso.

# **4 Funzionamento di Otthon**

# **4.1 Avvio del dispositivo**

Il pulsante di accensione è posto sul lato in basso a sinistra del dispositivo.

Per avviare il dispositivo:

- 1. Premere il pulsante di accensione e tenerlo premuto fino all'emissione di un beep.
- 2. Ora è possibile rilasciare il pulsante di accensione.
- 3. Sul display del dispositivo apparirà una schermata di caricamento.

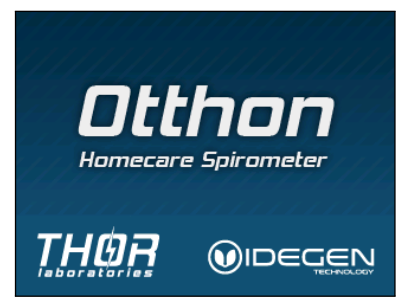

4. Dopo la schermata di caricamento, se abilitato apparirà il programma di guida all'utilizzo del dispositivo (tutorial), che fornirà le spiegazioni d'uso di base. E' possibile navigare attraverso il tutorial utilizzando i pulsanti on-screen Precedente e Successivo (Previous e Next).

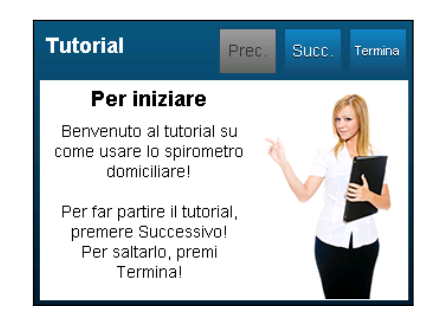

5. Uscire dal tutorial premendo il tasto Fine (Finish). In tal modo si richiamerà il menu principale.

# **4.2 Spegnimento del dispositivo**

- 1. Terminare tutte le misurazioni e tornare al menu principale.
- 2. Il dispositivo
	- a) può essere spento toccando l'icona on-screen OFF  $\bigcirc$ . oppure
	- b) premendo e tenendo premuto il pulsante di accensione fino a quando lo schermo diventa nero.

# **4.3 Touchscreen**

Otthon è dotato di un touchscreen a colori grande e sensibile. L'utilizzo del dispositivo avviene prevalentemente attraverso il tocco degli elementi on-screen, quali i pulsanti. Gli elementi di interfaccia grafica utente di Otthon sono concepiti in modo tale da essere grandi abbastanza da facilitare l'utilizzo del dispositivo con un dito. Tuttavia il touchscreen risponderà anche quando toccato con oggetti fatti di qualunque materiale.

# **4.4 Livello della batteria**

Il simbolo della batteria  $\Box$  nell'angolo in alto a destra del menu principale indica il livello della carica delle batterie. La piena carica è rappresentata da cinque barre indicatrici sull'icona. Quando il livello della batteria è ad un livello minimo critico (nessuna barra indicatrice sull'icona), il dispositivo si spegne automaticamente.

# **4.5 Menu Principale**

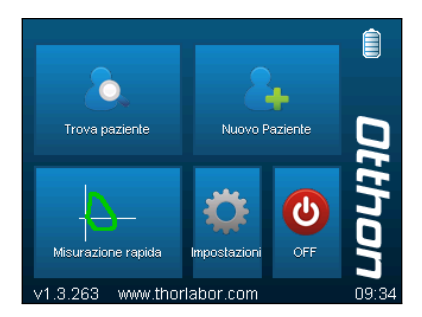

Pulsanti per accedere alle diverse funzioni del dispositivo:

- Buttons to access the different functions of the device:
	- **–** Trova paziente
	- **–** Nuovo paziente
	- **–** Misurazione rapida
	- **–** Impostazioni
	- **–** OFF
- Status indicators:
	- **–** Livello batteria
	- **–** Indicatore connessione USB
	- **–** Versione firmware
	- **–** Ora attuale

# **Trova paziente**

Prima di poter eseguire qualunque misurazione è necessario selezionare un paziente, utilizzando la casella di dialogo Trova paziente.

### Cerca per nome ? Per ID Mostra Indietro N di risultati: 1 Þ  $\Omega$ Ŵ F Þ  $\cap$ ķ.  $\overline{D}$ Ġ  $\overline{H}$ k А spo Ž  $\epsilon$ М SYM DEL

### **Scermata di ricerca**

La ricerca dei pazienti può avvenire in base al nome e all'ID. E' possibile passare da una modalità all'altra toccando il pulsante sull'estrema sinistra nella parte alta dello schermo. Per trovare un paziente inserire una parte del nome o l'ID, a seconda della modalità selezionata, utilizzando la tastiera on-screen. Il numero di pazienti che rispondono ai criteri di ricerca appare già durante l'inserimento nell'angolo in alto a sinistra dello schermo. Per elencare i pazienti il cui nome o ID include il testo inserito, premere Mostra (Show). Per visualizzare una lista di tutti i pazienti, lasciare vuoto il testo e premere Mostra.

### **Results screen**

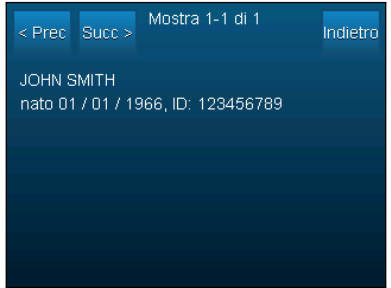

Se la lista dei pazienti non ci sta in una pagina sola, è possibile navigare fra le pagine usando i pulsanti Precedente e Successivo (Previous e Next). Per tornare alla schermata di Ricerca, premere Indietro (Back). Per selezionare un paziente dalla lista dei risultati, prima evidenziarlo toccando il nome. Una volta evidenziato il paziente, confermare la selezione toccando una seconda volta la voce evidenziata.

If the list of patients does not fit in one page then you can navigate between pages using the Previous and Next buttons. To go back to the search screen, press Back. To select a patient from the list of results, first highlight them by tapping on their name. Once you have highlighted a patient, you can confirm your selection by tapping on the highlighted entry a second time.

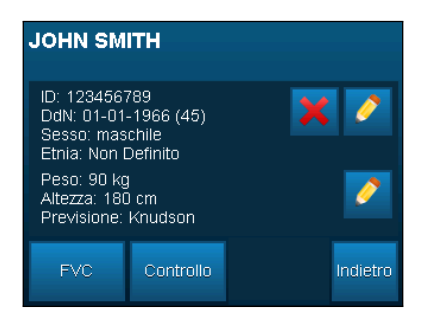

Una volta effettuata la selezione di un paziente, apparirà il corrispondente profilo. La schermata mostra le informazioni sul paziente contenute nel database del dispositivo, quali:

- Nome
- ID
- Data di nascita
- Sesso
- Etnia
- Peso
- Altezza
- Formula di previsione

Per modificare nome, ID, data di nascita, sesso o etnia di un paziente, toccare l'icona a forma di matita posta in alto sulla destra dell'area info paziente. Per modificare peso, altezza o formula di previsione, toccare l'icona a forma di matita posta in basso.

Per cancellare definitivamente un paziente e tutte le relative misurazioni precedentemente registrate, toccare l'icona rossa a forma di X. Il dispositivo chiederà conferma prima di cancellare i dati.

# 4 FUNZIONAMENTO DI OTTHON *4 FUNZIONAMENTO DI OTTHON*

Nella parte bassa della schermata paziente appaiono tre pulsanti. Il pulsante FVC avvierà una nuova misurazione FVC. Il pulsante Revisione (Review) mostrerà la lista dei trial precedenti. Il pulsante Indietro (Back) riporterà alla schermata dei risultati.

# Avviare la misurazione! Indietro Riorova

### **Schermata misurazione FVC**

Inizialmente la maggior parte della schermata di misurazione è occupata dal grafico della curva flusso-volume in tempo reale. Nella parte alta della schermata appaiono due pulsanti: il pulsante Back riporterà alla schermata paziente, il pulsante Riprova (Retry) farà ricominciare la misurazione.

Accanto ai pulsanti vi è un'area informativa, dove appariranno i messaggi di istruzione e interpretazione del dispositivo. Se un messaggio è troppo lungo e non ci sta nell'area, apparirà una piccola freccia verde ad indicare che vi è del testo aggiuntivo da visualizzare. Per visionare l'intero messaggio, toccare una qualunque parte dell'area di testo.

Quando il dispositivo è pronto ad avviare la misurazione, lo indicherà nell'area informazioni. La misurazione inizia automaticamente non appena viene individuato un flusso d'aria all'interno del tubo.

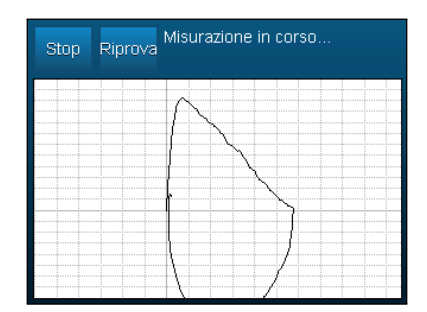

Dopo l'avvio della misurazione apparirà un pulsante Stop che serve a terminare la misurazione in corso. La misurazione terminerà automaticamente quando non si riscontra flusso d'aria per 3 secondi.

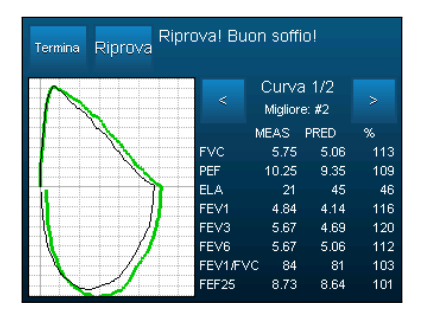

Una volta interrotta la misurazione, vicino al tracciato appare un pannello, contenente gli indici di funzionalità polmonare calcolati in base alle misurazioni del trial in corso. E' possibile navigare tra le misurazioni usando le icone a forma di freccia. Dato che i diversi indici sono troppo numerosi per stare tutti in una pagina, per scorrere le tre pagine toccare la tavola degli indici.

Per default il tracciato sulla sinistra dello schermo mostra la curva

# CFS Prodotti Medicali - WWW.CFS.IT <sub>23</sub>

flusso-volume della misurazione. Toccare il tracciato per scorrere le curve di flusso-volume, volume-tempo e flusso-tempo.

Se si eseguono manovre multiple, la manovra migliore sarà sempre tracciata in colore verde rispetto all'ultima manovra, a meno che la migliore sia proprio l'ultima.

Per terminare il trial, toccare il pulsante Fine (Finish) sulla parte alta dello schermo. Automaticamente apparirà la schermata di Revisione (Review) del trial corrente.

### **Schermata di revisione**

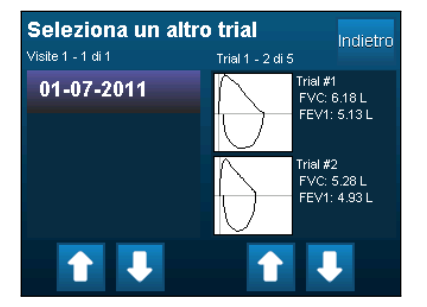

Per prima cosa è necessario selezionare un trial da sottoporre a revisione. L'elenco di visite dei pazienti attualmente selezionati apparirà sulla sinistra dello schermo. Si possono scorrere le pagine delle visite utilizzando le icone a freccia poste sotto alla lista. Selezionare una visita toccando due volte la data.

La lista di trial contenuti in questa visita apparirà sulla destra dello schermo. Selezionare un trial toccandolo due volte. Apparirà la schermata di revisione del trial selezionato.

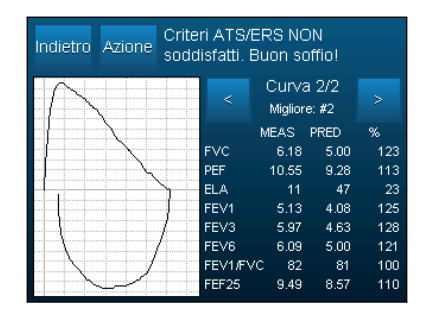

La schermata di revisione di un trial è in gran parte identica alla schermata di misurazione così come appare al completamento di una misurazione, L'unica differenza è il pulsante Azione (Action). Toccando questo pulsante apparirà il menu "Other operations" (Altre operazioni).

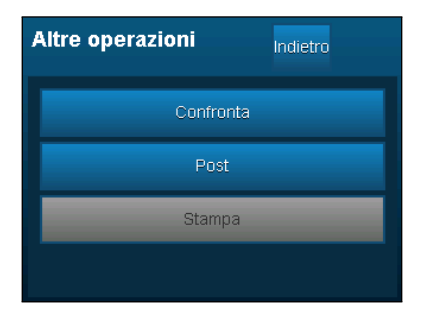

In questo menu sono disponibili le seguenti opzioni:

**Compare/Confronta:** confronta la migliore manovra del trial attuale con la migliore manovra di un altro trial. La selezione di un secondo trial segue la stessa procedura della selezione trial descritta sopra.

# CFS Prodotti Medicali - WWW.CFS.IT <sub>25</sub>

- **Post:** esegue un test post-broncodilatatore. La misurazione viene eseguita come per una normale misurazione FVC, ma al termine della misurazione si aprirà la schermata Post-misurazione. Si tratta di una schermata di confronto fra le migliori manovre dei test pre- e post- broncodilatatore.
- **Print/Stampa:** questa opzione è disponibile solo se una stampante compatibile è collegata al connettore USB standard del dispositivo. Selezionandola si avvierà la stampa di un report sul trial attuale.

### **Nuovo paziente**

Utilizzare questa opzione per aggiungere un nuovo paziente al database del dispositivo. Utilizzando la tastiera on-screen si devono inserire i seguenti dati relativi al paziente, in questo ordine:

- Nome
- Cognome
- ID (è possibile utilizzare il pulsante Next ID per assegnare automaticamente l'ID successivo disponibile)
- Anno di nascita
- Mese di nascita
- Giorno di nascita
- Sesso
- Gruppo etnico
- Peso
- Altezza
- Algoritmo di previsione

Il dispositivo supporta i seguenti algoritmi di previsione:

- NHANES III
- Knudson
- Crapo
- Hsu
- Chinese Adult
- Chinese Child
- Austrian

Una volta inserite tutte le informazioni verrà creato un nuovo paziente e apparirà automaticamente la schermata del profilo.

# **Misurazione rapida**

Selezionare questa opzione per eseguire rapidamente una misurazione FVC quando non vi sia necessità di archiviare i risultati. La misurazione viene eseguita secondo la stessa modalità descritta nella schermata di Misurazione FVC. Se si desidera avere il calcolo dei valori stimati per gli indici di funzionalità polmonare, abilitare l'opzione "With prediction" (con previsione) per la Misurazione rapida (Quick measurement) in Impostazioni (Settings). In questo caso, prima di una misurazione rapida il dispositivo richiede le seguenti informazioni: sesso, età, altezza e etnia.

### **Impostazioni**

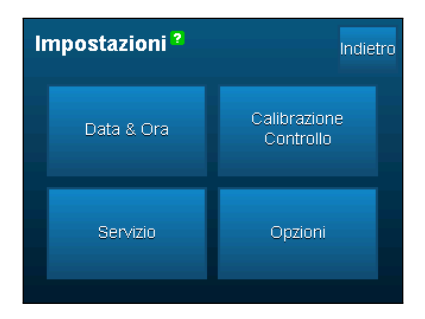

La casella di dialogo Impostazioni (Settings) serve per la configura-

CFS Prodotti Medicali - WWW.CFS.IT <sub>27</sub>

zione e la manutenzione ordinaria del dispositivo. Vi sono quattro pulsanti:

- Data & Ora
- Controllo Calibrazione
- Servizio
- Opzioni

### **Data & Ora**

Utilizzare questa casella di dialogo per impostare l'orologio interno del dispositivo per correggere l'orario in base al proprio fuso orario.

### **Controllo Calibrazione**

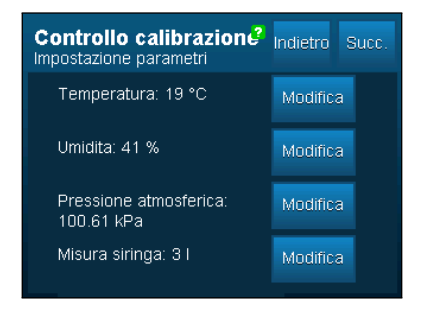

Il Controllo calibrazione serve a certificare regolarmente la calibrazione del dispositivo, in conformità alle raccomandazioni ATS/ERS.

Prima di eseguire un controllo della calibrazione si devono inserire nel dispositivo le condizioni ambientali correnti, quali: Temperatura, Umidità, Pressione atmosferica. Inoltre si deve specificare il formato della siringa utilizzata. Il dispositivo supporta siringhe da 1 e 3 litri.

Premere Next (Successivo) per procedere con il controllo calibrazione. Apparirà un messaggio che richiede di estrarre completamente

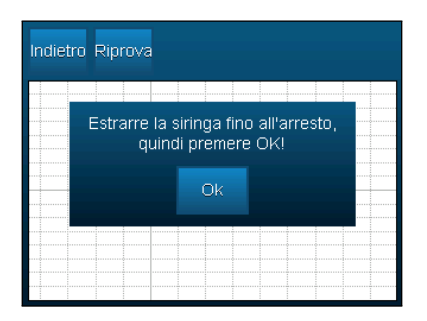

Seguire le istruzioni quindi premere Ok per avviare il controllo calibrazione. Svuotare completamente quindi riempire la siringa in rapida successione per tre volte. Il controllo calibrazione si interromperà automaticamente dopo aver riempito la siringa per la terza volta.

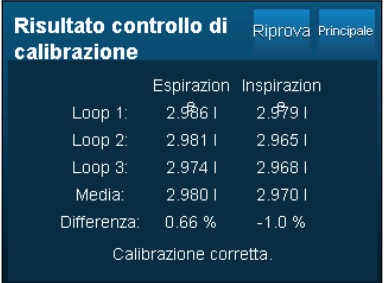

Appariranno i risultati del controllo calibrazione. Verranno visualizzati i volumi espiratori ed inspiratori individuali dei tre cicli di misurazione insieme ai relativi valori medi. Viene mostrata la differenza percentuale dal volume atteso.

CFS Prodotti Medicali - WWW.CFS.IT <sub>29</sub>

### **Servizio**

Quando si inserisce l'opzione Servizio, il dispositivo comincia a inviare dati del sensore di flusso attraverso l'interfaccia mini-USB. In tal modo è possibile utilizzare il dispositivo con l'applicazione di spirometria ThorSoft su desktop per PC.

### **Opzioni**

La casella di dialogo Opzioni (Options) serve per la configurazione del dispositivo. Le opzioni di configurazione disponibili sono:

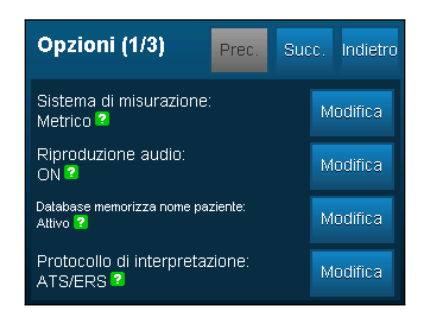

- **Sistema di misurazione:** modifica le unità di default usate per specificare altezza e peso. Le opzioni disponibili sono Metrico e Imperiale (ndt: sistema internazionale metrico decimale e sistema imperiale britannico)
- **Playback vocale:** se abilitato, il dispositivo riprodurrà a livello vocale i messaggi di interpretazione e qualità della misurazione FVC.
- **Database memorizza nomi pazienti:** se disabilitato, il dispositivo non richiederà più e non visualizzerà i nomi dei pazienti.
- **Protocollo interpretazione:** utilizzato per passare da un protocollo interpretazione all'altro. Opzioni disponibili: ATS/ERS e NLHEP.

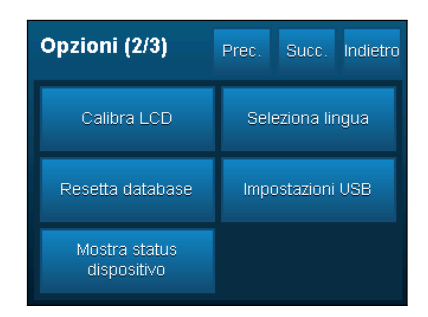

- **Calibrazione LCD:** se si ritiene che la precisione del touchscreen si è deteriorata al punto da inficiarne l'utilizzo, è possibile ricalibrarlo utilizzando questa opzione. Ad ogni angolo del dispositivo apparirà una X, una alla volta. Toccare ogni X esattamente al centro per cinque volte consecutive. Ora il touchscreen è stato ricalibrato.
- **Reset database:** Elimina dal dispositivo tutti i dati pazienti e visite registrati. Prima della cancellazione dei dati apparirà una richiesta di conferma. Attenzione: questa operazione non è reversibile.
- **Stato dispositivo:** mostra le seguenti informazioni di stato relative al dispositivo:
	- VUSB: USB tensione alimentazione.
	- VBATT: Tensione batteria.
	- V19: Tensione Retroilluminazione Touchscreen
	- Stato connessione USB.
	- Percentuale di durata batteria residua.
- **Selezione lingua:** per selezionare la lingua utilizzata nei testi onscreen text. Attenzione: questa opzione non modificherà la lingua del playback vocale.

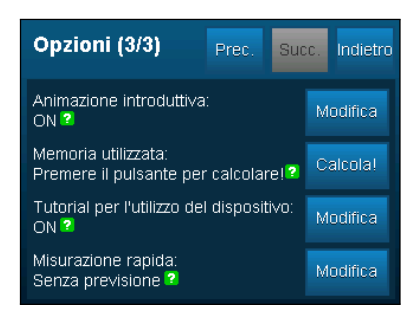

- **Animazione di avvio:** utilizzato per abilitare o disabilitare la schermata di caricamento di avvio animata.
- **Utilizzo Flash:** per vedere quanto spazio di memoria è stato utilizzato dal dispositivo, premere Calculate (Calcola). Il calcolo potrebbe richiedere molto tempo (15-30 secondi).
- **Guida all'utilizzo del dispositivo:** utilizzato per abilitare o disabilitare il tutorial che appare quando si accende il dispositivo.
- **Misurazione rapida:** passa da misurazione rapida con e senza previsione. Se si abilita la previsione per la misurazione rapida, il dispositivo richiederà tutte le informazioni necessarie alla previsione prima di ogni misurazione rapida.

### **OFF**

Toccando l'icona OFF si provocherà lo spegnimento del dispositivo.

### **5 Manutenzione**

Il misuratore di portata utilizzato da Otthon garantisce la massima precisione di misura e ha il grande vantaggio di non richiede calibrazione quotidiana. Per garantire la massima precisione di il sensore respiratorio, si consiglia di effettuare una pulizia semplice funzionamento in caso di uso prolungato. E 'una buona pratica di volta il tempo di fare un controllo visivo all'interno del tubo per garantire che non ci siano peli, organismi di polvere o agenti esterni di qualsiasi genere hanno raccolto all'interno del tubo. Tale un evento potrebbe compromettere la precisione delle misure.

*5 MANUTENZIONE*

**MANUTENZIONE** 

 $\ddot{\mathbf{c}}$ 

Otthon è uno strumento che richiede pochissima manutenzione. Le uniche operazioni di manutenzione ordinaria richieste sono:

- Pulizia e controllo del flussimetro.
- Ricarica della batteria.

### **ATTENZIONE**

**• Al fine di comprendere il processo di disinfezione corretta si prega di leggere/osservare quanto descritto nel paragrafo** *5.1 Disinfezione del tubo***.**

### **Ricarica della batteria**

Se la batteria è scarica o se lo strumento non si accende, è necessario ricaricare la batteria.

### **ATTENZIONE**

**• Non ricaricare la batteria durante la misurazione.**

### **5.1 Disinfezione del tubo**

Il processo di disinfezione è stato testato e validato utilizzando INSTRUMED quale liquido di disinfezione. Se si intende utilizzare un disinfettante diverso da INSTRUMED consultare il proprio rivenditore locale. INSTRUMED è un agente di pulizia concentrato disinfettante per strumenti che si avvale dei più recenti agenti attivi, adiuvanti e composti per la protezione dalla corrosione, con un ampio spettro di applicazione anti-microbico. INSTRUMED è un prodotto di colore giallo, leggermente vischioso con un odore particolare, che lo distingue dagli altri disinfettanti per strumenti medicali.

### **Preparazione della soluzione disinfettante**

Utilizzando un contenitore sufficientemente capiente, versarvi 10 litri di acqua del rubinetto ad una temperatura non superiore ai 40°C. Aggiungervi il disinfettante in base al volume cubico corretto, per esempio in caso di soluzione al 2% aggiungere 2dl, per una soluzione all'1%, aggiungere 1dl, ecc.

La soluzione deve sempre essere preparata ex novo prima di essere utilizzata.

Concentrazioni adeguate e tempo di esposizione

- Soluzione al 3% efficace in 15 minuti
- Soluzione al 2% efficace in 30 minuti
- Soluzione all'1% efficace in 60 minuti

Nella soluzione la sterilizzazione avviene con

• Soluzione al 5% efficace in 3 ore

### **Disinfezione passi**

- **Fase 1:** Preparare la soluzione all'1%, 2% o 3% con INSTRU-MED come descritto sopra.
- **Fase 2:** Tappare ermeticamente una delle estremità del tubo di flusso con il tappo fornito.
- **Fase 3:** Versare la soluzione preparata nel tubo lasciando solo lo spazio necessario per tappare l'altra estremità del tubo.

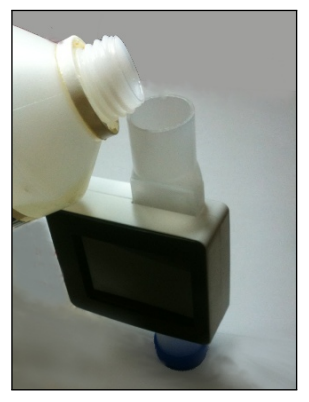

### **Versare la soluzione nel tubo**

- **Fase 4:** Versare la soluzione preparata nel tubo di spazio lasciando solo per coprire l'altro lato del tubo
- **Fase 5:** Togliere il tappo superiore e svuotare la soluzione dal tubo
- **Fase 6:** Sciacquare il tubo con molta acqua distillata
- **Fase 7:** Una volta sciacquato accuratamente il tubo, passare bene il perimetro esterno di entrambe le estremità del tubo di flusso con la soluzione disinfettante per prevenire eventuali infezioni incrociate del paziente

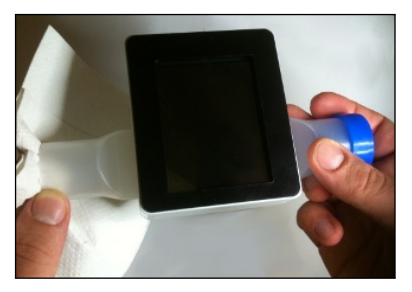

**Passare il perimetro esterno con disinfettante**

**Fase 8:** Aspettare che il tubo si asciughi o asciugarlo con un ventilatore.

### **AVVERTENZE IMPORTANTI**

- **• Solo il tubo di flusso può essere disinfettato. Non porre mai il dispositivo sotto acqua corrente (o altro liquido) in quanto si potrebbero provocare danni irreparabili.**
- **• Se si intende utilizzare un agente disinfettante diverso da INSTRUMED consultare il proprio rivenditore locale.**

### **ATTENZIONE nell'utilizzo di INSTRUMED**

- **• Non mescolare con altri agenti di pulizia o disinfettanti!**
- **• R22: Nocivo in caso di ingestione**
- **• R34: Provoca ustioni**
- **• S2: Conservare fuori dalla portata dei bambini**
- **• S13: Conservare lontano da prodotti alimentari e bevande, compresi quelli per animali.**
- **• S25: Evitare il contatto con gli occhi**
- **• S26: In caso di contatto con gli occhi, lavare immediatamente e abbondantemente con acqua e consultare uno specialista**
- **• S28: Dopo contatto con la pelle, lavarsi immediatamente e abbondantemente con acqua**
- **• S36/37/39: Usare indumenti protettivi, guanti adatti e proteggersi gli occhi/la faccia.**
- **• S45: In caso di incidente o di malessere, consultare immediatamente un medico (se possibile, mostrare l'etichetta)**

# **6 Risoluzione dei problemi**

Di seguito si descrivono alcuni problemi che potrebbero insorgere utilizzando Otthon.

### **6.1 Causes and solutions**

- Otthon non si accende: La batteria potrebbe essere completamente scarica. Collegare il dispositivo al caricatore. Lasciare il dispositivo in carica per circa 4-5 ore. Se il dispositivo non si dovesse comunque accendere, chiamare l'assistenza tecnica.
- Durante il funzionamento l'apparecchio si spegne: La batteria potrebbe essere scarica. Ricaricare la batteria. Provare a riaccenderlo e seguire la procedure sopra descritta.
- Perdita dei dati in memoria: I dati dei test presenti in memoria sono andati persi. Chiamare l'assistenza tecnica.

# **7 Dichiarazione di conformità CE**

### **Fabbricante**

THOR Laboratories Kft. Bogdánfy u. 10/a. Budapest, 1117, Ungheria

### **Prodotto**

Spirometro

### **Numero del modello**

**Otthon** 

### **Classificazione**

Classe IIa Direttiva 93/42/CEE del Consiglio MDD, Allegato IX, regola 10

### **Dichiarazione**

Con la presente dichiariamo che i prodotti sopra elencati sono conformi alle disposizioni della direttiva 93/42/CEE del Consiglio per i dispositivi medici. Tutta la documentazione di supporto è conservato ai locali del fabbricante.

### **Norme applicate**

EN 60601-1:2006/AC:2010 EN 60601-1-6:2010 EN 60601-1-2:2007/AC:2010 EN ISO 15223-1:2012 EN ISO 26782:2009 EN 1041:2008

EN 62304:2006 EN ISO 14971:2012

### **Organismo Notificato**

SGS United Kingdom Ltd. Systems & Services Certification; 202B World Parkway Weston super Mare, BS22 6WA UK

### **Certificati CE**

Direttiva 93/42/EEC HU09/6306 EN ISO 13485:2012 HU09/6307 ISO 9001:2008 HU09/6308

# **0120**

# **8 Condizioni di Garanzia Limitata**

Il prodotto insieme agli accessori standard è coperto da una garanzia di UN ANNO dalla data di acquisto. In caso di richieste in garanzia farà fede la ricevuta di acquisto (o altra documento comprovante l'acquisto) che deve essere presentata.

Lo strumento deve essere controllato all'atto dell'acquisto e qualunque richiesta deve essere presentata immediatamente per iscritto.

La presente garanzia copre la riparazione o la sostituzione (a discrezione del produttore) del prodotto o delle parti difettose a titolo gratuito sia per le parti, sia per la mano d'opera.

Tutte le parti di consumo sono specificatamente escluse dalle condizioni della presente garanzia.

La garanzia non sarà ritenuta valida, a insindacabile giudizio dei tecnici del produttore, nei seguenti casi:

- Se il guasto è stato causato da un utilizzo improprio della macchina, o se l'installazione non è conforme alle norme di sicurezza vigenti nel paese di installazione.
- Se il prodotto è utilizzato per scopi diversi da quelli descritti nel Manuale Utente.
- Se è stata apportata una qualunque alterazione, correzione, modifica o riparazione da personale non autorizzato.
- Se il guasto è stato provocato da mancata o errata manutenzione ordinaria della macchina.
- Se la macchina ha subìto cadute, danni o è stata soggetta a stress fisico o elettrico.
- Se il guasto è stato causato dalla rete elettrica o da un altro prodotto a cui lo strumento è stato collegato.
- Se il numero di serie dello strumento è mancante, è stato alterato e/o non è chiaramente leggibile.

La riparazione o sostituzione descritta nella presente garanzia viene fornita per merci rese a spese del cliente al nostro centro di servizio qualificato. Per maggiori informazioni sui centri di servizio contattare

il proprio rivenditore dello spirometro o contattare direttamente il produttore.

Il cliente ha la responsabilità del trasporto e di tutte le spese di trasporto e doganali relative alla spedizione delle merci da e verso il centro di servizio.

Qualunque strumento o accessorio reso deve essere accompagnato da una spiegazione chiara e dettagliata del difetto o del problema riscontrato.

Il produttore si riserva il diritto di modificare lo strumento secondo necessità, e il prodotto alla riconsegna sarà corredato di una descrizione delle modifiche apportate.

# **9 User Notes**

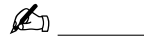

**Fabbricante:**

**THOR Laboratories Kft. Bogdánfy u. 10/a., Budapest, 1117, Ungheria**